# EKLUSA

**Release Notes KLUSA Version 21.2** 

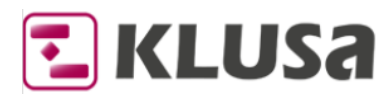

# **KLUSA Version 21.2 - Release Notes**

The functionality of KLUSA is continually evolving in new KLUSA versions. As part of the development, please consider the following additions, changes, and discontinuations.

Please note: This document is subject to change and thus only valid in the current version.

## **Contents:**

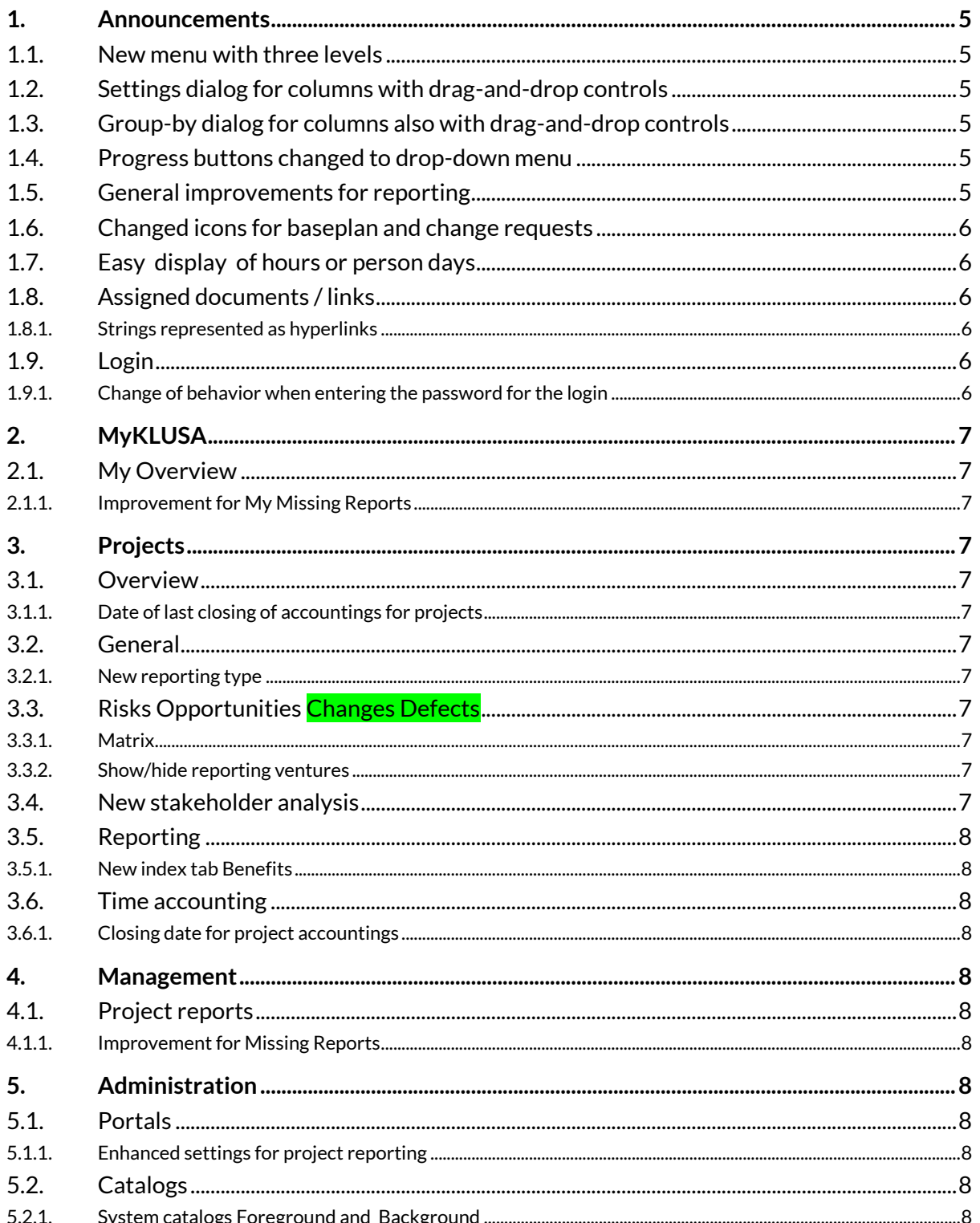

![](_page_2_Picture_0.jpeg)

![](_page_2_Picture_12.jpeg)

![](_page_3_Picture_1.jpeg)

#### Copyright

Microsoft Edge®, Microsoft SharePoint®, Microsoft Project®, Microsoft Word®, Microsoft Excel® and Microsoft PowerPoint® are registered trademarks of Microsoft Corporation. Oracle® is a registered trademark of Oracle Corporation. SAP®, SAP PS®, Net weaver®, xRPM®, BW®, cProjects® are registered trademarks of SAP AG. Chrome® is a registered trademark of Google Corporation. Firefox® is a registered trademark of Mozilla Corporation. Redis is an open source (BSD licensed), in-memory data structure store, used as a database, cache and message broker.

Special formatting used in this document:

![](_page_3_Picture_73.jpeg)

![](_page_4_Picture_0.jpeg)

# <span id="page-4-0"></span>**1. Announcements**

## <span id="page-4-1"></span>**1.1. New menu with three levels**

We implemented a new menu covering the three levels of KLUSA and giving immediate access to specific index tabs of the respective modules. This enables faster control where to go next within KLUSA and improves the overall user experience. The new drop-down menu is integrated into the menu bar in the sequence **MODULES**, **Views/tabs**, and Index tabs. The lower levels are hierarchically dependent on each other, i.e., the selection of a menu item (**MODULE**) influences the content of the menu of the next menu bar (**View/tab**) and here in turn the content of the Index tab menu.

The new menu has the following behavior:

- If the mouse is held over an arrow  $\cdot$  at the end of an entry of the first level (MODULE), the corresponding entries of the second level ( $View(tab)$  appear and then an arrow  $\blacktriangleright$  to the third level (Index tab) -> menu opens several times
- The navigation can also take place using single drop-down menus, e.g., if you want to stay within the respective **MODULE** or **View/tab** -> menu opens one time
- A click only on the header of the respective drop-down menu opens the last viewed **View/tab** resp. Index tab (behavior as before)
- The content of the drop-down menus depends on your rights
- $\bullet$  Using the  $\bullet$  button, you can of course switch to the classic two-line menu (plus index tabs)

## <span id="page-4-2"></span>**1.2. Settings dialog for columns with drag-and-drop controls**

We continued changing the **Settings** dialog for pages with table-oriented design. KLUSA here gives the possibility to steering the visibility of columns using modern drag-and-drop controls. In this **Settings** dialog, the user can move here **Available columns**, **Further columns**, and **Pinned columns** in list boxes at will.

In the list box **Available columns**, all possible columns are listed initially. Columns that you draw into the list box **Pinned columns** are displayed in the table in the selected order as the first fixed columns. Columns from the **Further columns** list box are then displayed in the selected order.

<span id="page-4-3"></span>We will gradually modify the **Settings** dialogs in all modules to the modern "drag-and-drop" elements.

## **1.3. Group-by dialog for columns also with drag-and-drop controls**

We standardized the **Group-by** dialog for pages with multiple grouping of columns using modern dragand-drop controls. In these **Group-by** dialogs, the user can move **Available options** to **Selected options** in list boxes at will.

## <span id="page-4-4"></span>**1.4. Progress buttons changed to drop-down menu**

For better usability, we changed single progress radio-buttons into a drop-down menu. This concerns the index tabs:

- **MYKLUSA Overview** Dashboard My Activities tile
- **PROJECTS Schedule** Activities

## <span id="page-4-5"></span>**1.5. General improvements for reporting**

We implemented the possibility to set a project to the reporting type **no reporting** in **PROJECTS General** Project Attributes. This has the consequence that no manual or automatic report could be added for such a project (in **PROJECTS Reporting**). For reports we also implemented the possibility to set an **Offset in days for automatic reporting creation** in **ADMINISTRATION Portals** Settings in the **Projects/Reporting** section. The offsets could be positive or negative and be set for all possible periods. These steps lead to

![](_page_5_Picture_0.jpeg)

a better quality of the reports shown in **MANAGEMENT Project Reports** Missing Reports and the **MYKLUSA My Overview** My Missing Reports tile of the user's Dashboard.

## <span id="page-5-0"></span>**1.6. Changed icons for baseplan and change requests**

For a better user experience in terms of distinguishing and clarity, we implemented new icons for the different approval states of projects. The icons look as follows:

![](_page_5_Picture_194.jpeg)

## <span id="page-5-1"></span>**1.7. Easy display of hours or person days**

We implemented a button to easily switch between the total amount of **hours** and **person days** in the columns of **Time Accounting** index tabs. This is true for:

- **PROJECTS Time Accounting** Actual
- **RESOURCES Time Accounting** Summary

## <span id="page-5-2"></span>**1.8. Assigned documents / links**

#### <span id="page-5-3"></span>**1.8.1. Strings represented as hyperlinks**

For a further optimization regarding the usability of the Documents index tab, strings representing hyperlinks are now marked as link and enable jumping to the respective target. This is true for the following index tabs:

- **PROJECTS Risks Opportunities** Documents
- **PROJECTS Schedule** Documents

## <span id="page-5-4"></span>**1.9. Login**

#### <span id="page-5-5"></span>**1.9.1. Change of behavior when entering the password for the login**

When using the autofill function of the browser and a wrong password is suggested, the user needed to delete all characters or mark them to delete the password. We implemented a "**X**" at the end of the fields for **Username** and **Password** to make the login easier.

Also, we changed the order of password validation that was causing problems in some cases.

![](_page_6_Picture_0.jpeg)

# <span id="page-6-0"></span>**2. MyKLUSA**

## <span id="page-6-1"></span>**2.1. My Overview**

#### <span id="page-6-2"></span>**2.1.1. Improvement for My Missing Reports**

We improved the quality of the reports shown in the My Missing Reports tile of the user's Dashboard. See als[o General improvements for reporting.](#page-4-5) 

## <span id="page-6-3"></span>**3. Projects**

## <span id="page-6-4"></span>**3.1. Overview**

### <span id="page-6-5"></span>**3.1.1. Date of last closing of accountings for projects**

We implemented the column **Date of last closing of accountings** in the table view of the Projects index tab. This column is useful for the **Management**/**Project Office** to see when project managers have last released the time accountings of their projects.

## <span id="page-6-6"></span>**3.2. General**

#### <span id="page-6-7"></span>**3.2.1. New reporting type**

We implemented the possibility to set a project to the reporting type **no reporting** in the Project Attributes index tab. This has the consequence that no manual or automatic report could be added for such a project (in **PROJECTS Reporting**). See als[oGeneral improvements for reporting.](#page-4-5)

## <span id="page-6-8"></span>**3.3. Risks Opportunities Changes Defects**

### <span id="page-6-9"></span>**3.3.1. Matrix**

For a further optimization regarding the usability, we changed of display in the index tab Matrix by using predefined colors for text and tooltips as well as for frames of sectors and tooltips. In the tooltips we now show more details (name and status of venture, costs).

#### <span id="page-6-10"></span>**3.3.2. Show/hide reporting ventures**

We implemented a button in the toolbar to show/hide reporting ventures (Risks Opportunities Changes Defects) in the respective table views.

## <span id="page-6-11"></span>**3.4. New stakeholder analysis**

The new tab **Stakeholders** consists of the two index tabs Stakeholders and Matrix.

In the Stakeholders index tab, you can see, add, and edit all stakeholders of the project including the most important information. This information consists of

- Header data including personal and communication data
- Mapping data like influence, interest, and attitude and
- Comment (in a text field)

All stakeholders of the project are listed in the table view of the Stakeholders index tab. To conveniently add and edit a single stakeholder, there is a modal window.

![](_page_7_Picture_0.jpeg)

After having entered all stakeholders, you can see the position of the stakeholders in a clearly arranged Matrix index tab, where the degree of interest and attitude is set into relation with each other. The single entries show name, company, and degree of influence of the respective stakeholder.

## <span id="page-7-0"></span>**3.5. Reporting**

## <span id="page-7-1"></span>**3.5.1. New index tab Benefits**

We implemented the new index tab Benefits to see an overview of all existing benefits valid at the reporting date.

## <span id="page-7-2"></span>**3.6. Time accounting**

### <span id="page-7-3"></span>**3.6.1. Closing date for project accountings**

In the Actuals index tab, project managers now can centrally close the time recordings for their project. We implemented the button Closing date for this feature. After closing users cannot enter time recordings for this period (daily, weekly, monthly) until the entered closing date (and before) in the project. Thus, project manager have the possibility to prevent changes of time recordings for past periods.

For information, a status label right to the button Closing date tells either **Project accountings not closed yet,** or **Project accounting closed until: <date>**.

## <span id="page-7-4"></span>**4. Management**

### <span id="page-7-5"></span>**4.1. Project reports**

### <span id="page-7-6"></span>**4.1.1. Improvement for Missing Reports**

We improved the quality of the reports shown in the Missing Reports index tab. See alsoGeneral [improvements for reporting.](#page-4-5) 

## <span id="page-7-7"></span>**5. Administration**

### <span id="page-7-8"></span>**5.1. Portals**

### <span id="page-7-9"></span>**5.1.1. Enhanced settings for project reporting**

We implemented the possibility to set an **Offset in days for automatic reporting creation** in the **Projects/Reporting** section of the Settings index tab. The offsets could be positive or negative and be set for all possible periods. See also [General improvements for reporting.](#page-4-5) 

## <span id="page-7-10"></span>**5.2. Catalogs**

### <span id="page-7-11"></span>**5.2.1. System catalogs Foreground and Background**

We optimized information on the meaning of the colors in catalogs' tooltip.

- **Foreground**: "Defines the colors of charts and diagrams if not predefined by the system."
- **Background**: "Defines the colors of the levels in tables."

![](_page_8_Picture_0.jpeg)

## <span id="page-8-0"></span>**5.2.2. New system catalogs for stakeholders**

We introduced the new system catalogs **Attitude**, **Interest**, **Influence** and **Stakeholder Class**. With the entries of the **Attitude**, **Interest**, **Influence** system catalogs, you can select attributes in the **Stakeholder Mapping** section of the **PROJECTS Stakeholders** Stakeholders index tab. The classes in the **Stakeholder Class** system catalog are available in the **PROJECTS Stakeholder** Matrix.

## <span id="page-8-1"></span>**5.2.3. New index tab Stakeholder Analysis Matrix**

In the new index tab Stakeholder Analysis Matrix, you can create the structure of the **PROJECTS Stakeholder** Matrix via drop-down menus based on the stakeholder classes (defined in the Stakeholder Class system catalog). The cross-classified table is composed of the entries of the system catalogs **Attitude**, **Interest**, **Influence**. The colors of the matrix fields result from the color assignments of the classes in the **Stakeholder Class** system catalog.

# <span id="page-8-2"></span>**6. Appendix**

## <span id="page-8-3"></span>**6.1. New Privileges**

(Light grey = changed right;  $G$ reen = customizing right;  $red$  = obsolete right)

![](_page_8_Picture_186.jpeg)

Contact: OPUS Business Solutions GmbH Elsenheimerstraße 41 80687 Munich Phone: +49 89 45229 100 [info@klusa.com](mailto:info@klusa.com) [www.klusa.com](http://www.klusa.com/)